## **ขั้นตอนการติดตั้ง AEROFLY PROFESSIONAL DELUXE**

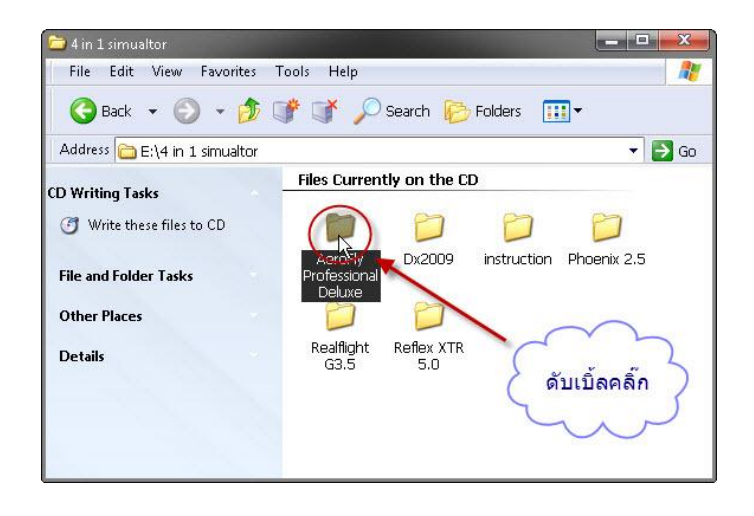

1.ดับเบิ ้ลคลิ๊กโฟลเดอร์ AEROFLY PROFESSIONAL DELUXE

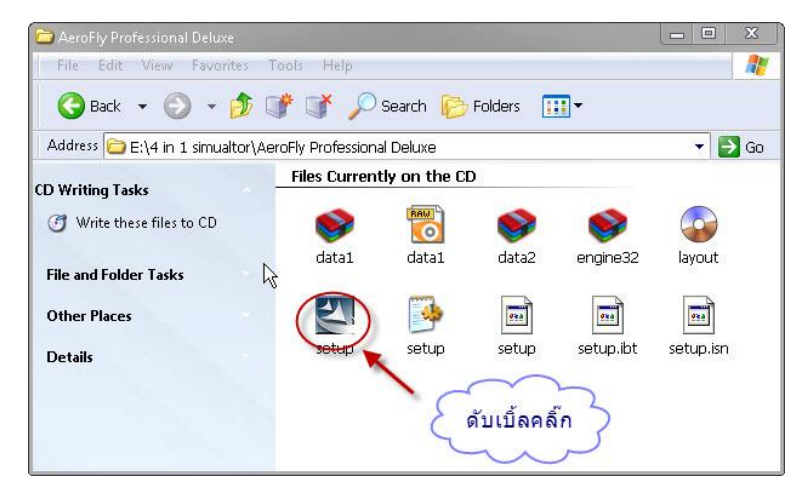

## 2.ดับเบิ้ลคลิ๊ก ไอคอน SETUP

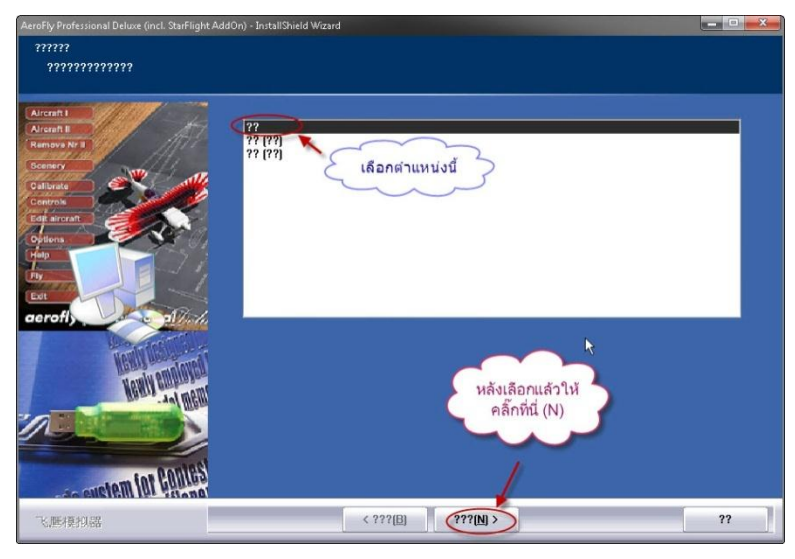

3.คลิ๊กเลือกเมนูให้เป็นภาษาอังกฤษตามรูป แล้วคลิ๊ก (N)NEXT ตามรูป

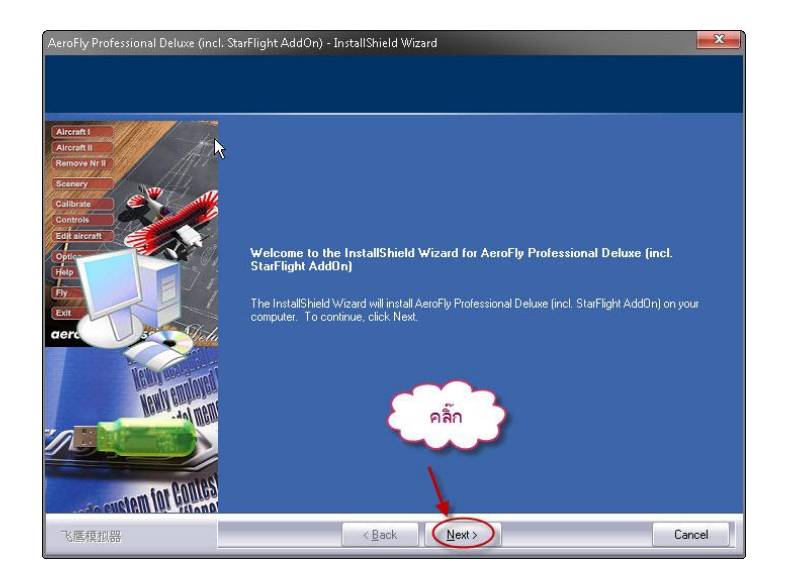

4.คลิ๊ก NEXT ตามรูป

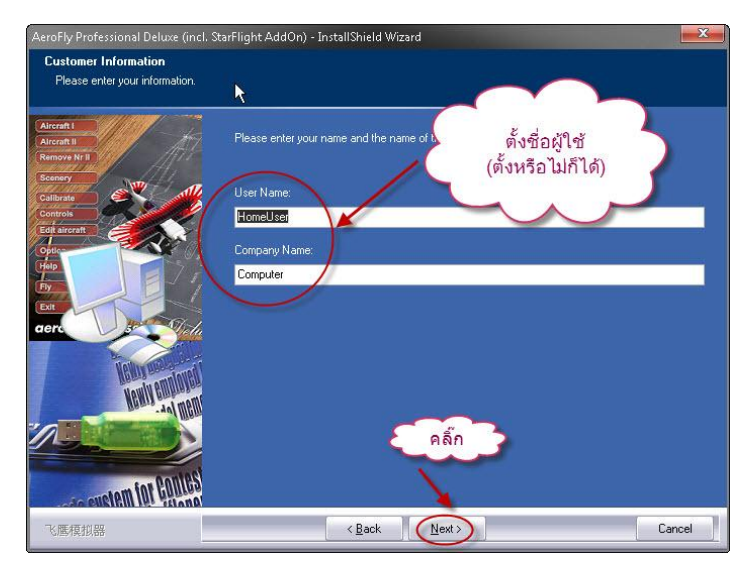

4.คลิ๊ก NEXT ตามรูป

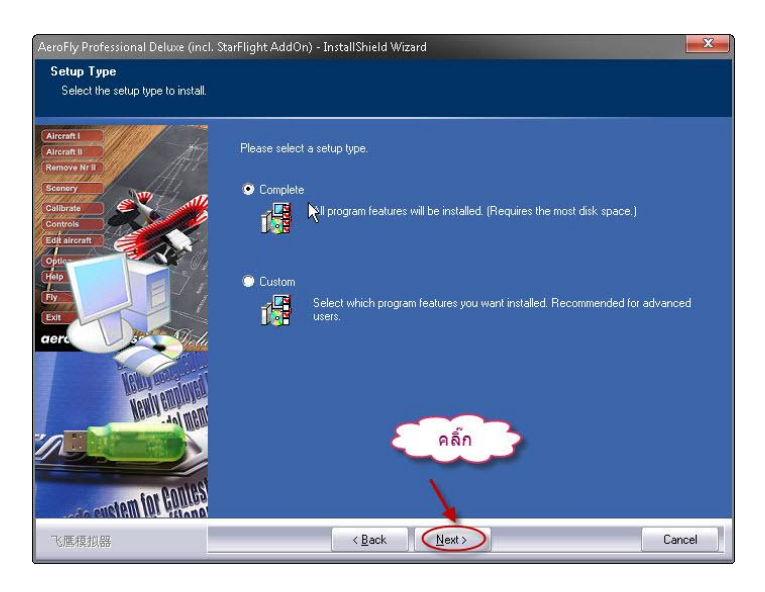

5.คลิ๊ก NEXT ตามรูป

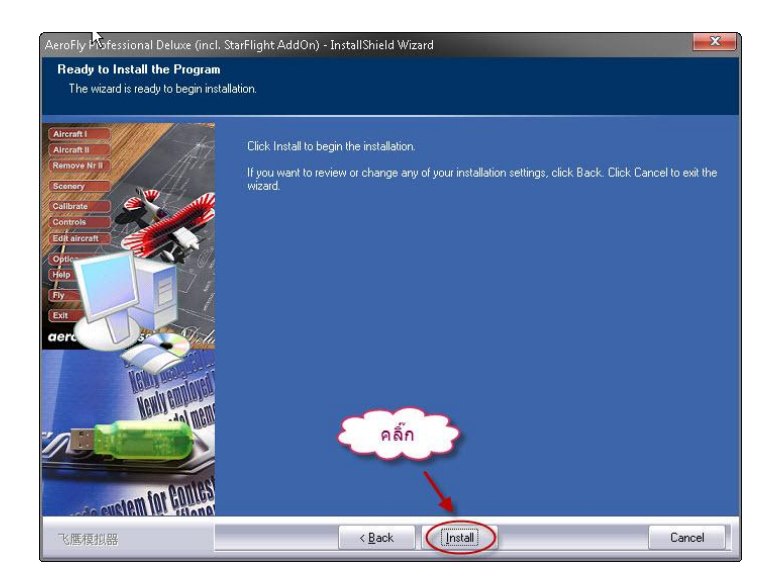

6.คลิ๊ก Install ตามรูป

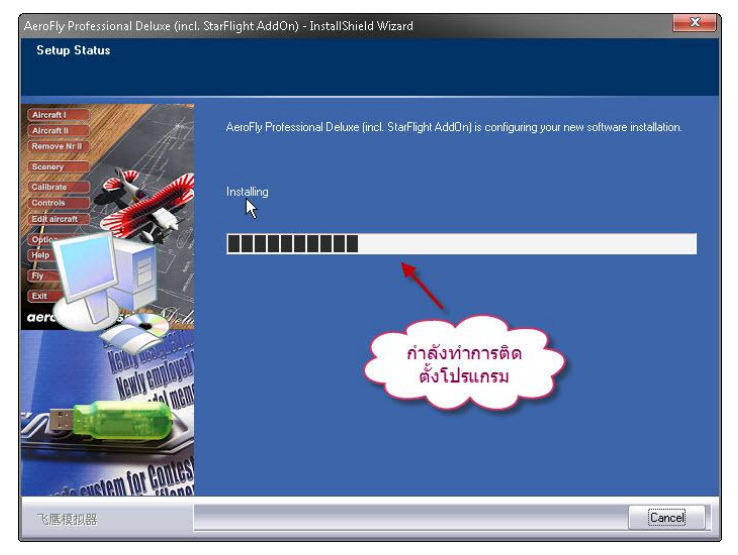

7.รอเครื่องติดตั้งจนเสร็จ

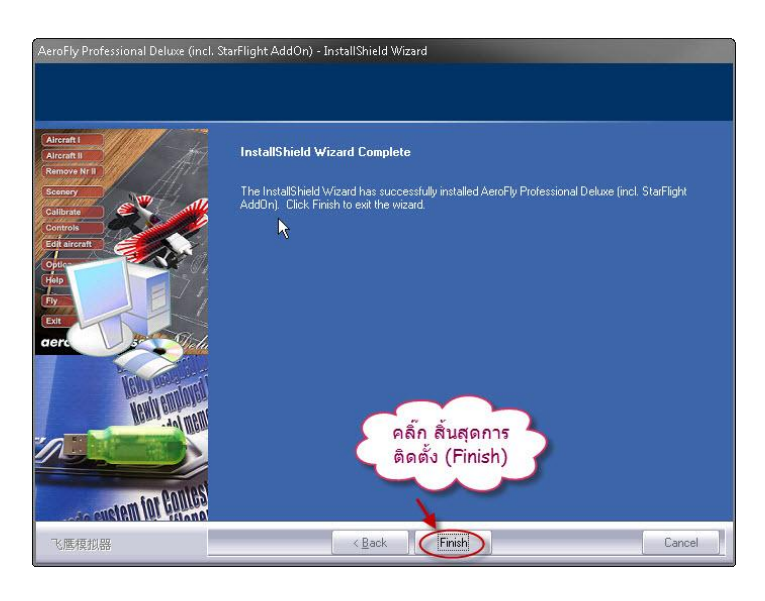

8.คลิ๊กสิ้นสุดการติดตั้ง FINISH ตามรูป